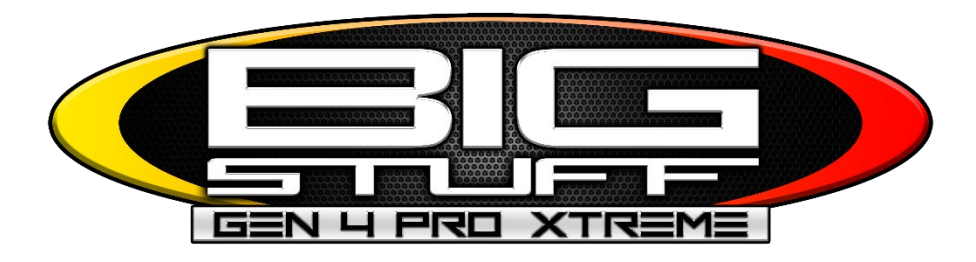

## **How to install Optional Feature Upgrades**

**The Bigstuff3 GEN4 ECU can come from the factory with various options such as SR2.3, DAE and NOS enabled based on how the original ECU was configured. It is possible at any time to purchase the feature you want and enable it from a file that Bigstuff3 will email you.** 

*\*IMPORTANT\** **If you are using the SD card in your GEN4 to perform this upgrade DO NOT use this card for anything else besides this procedure. Other files such as photos, pdf's, etc can corrupt the file structure on the SD card.** 

**Are you using the SD card on your GEN4 to enable the option? If yes see the below steps. If not proceed to the SD card update in Section B.** 

## *Section A*

**1. Connect to your ECU and download any replays off the SD card you want to save.**

**2. Once any replays are downloaded select all of the files and hit the red X. Select yes to delete all of the files on the SD card.**

**3. Once those files are deleted and the card shows empty, turn off the ignition to the ECU.**

**4. Insert the SD card into your laptop and copy the file that was sent to your SD card.**

**5. Once copied go down to the lower right hand corner and EJECT the SD card from the laptop. This will ensure that data is not corrupt on the card.**

**6. Insert the SD card into the ECU with the ignition off.**

**7. Turn the ignition on and wait 30 seconds.**

**8. Turn the ignition off and then back on to connect to the ECU. Your new option will be exposed on the top menu selections.**

**9. Once the option is exposed turn the ignition back off and remove the SD card. 10. Insert it back into your laptop and remove the file by selecting it and hitting delete.**

**11. Go down to the lower right hand corner and EJECT the SD card from the laptop. This will ensure that data is not corrupt on the card.**

**12. Insert the SD card back into the ECU and you are ready to use your new option!**

## *Section B*

**1. With the switched 12vdc ignition turned off to the ECU remove the SD card by pressing on the card and it will pop out.** 

**2. Insert the provided SD card from Bigstuff3 into the ECU.**

**3. Turn on the switched 12vdc ignition switch and wait 10 seconds.**

**4. Turn the switched 12vdc off to the ECU.** 

**5. The optional feature upgrade has been activated and is ready for use.**

**6. You can choose to keep the SD card in the ECU and use it for your data logs or remove and put your current card back in its place. Only swap the SD cards with the switched 12vdc ignition turned off.** 

[www.Bigstuff3.com](http://www.bigstuff3.com/) / 650-678-2434 / 248-887-5636